## **Video Enhancement using Grid Computing**

 $\mathcal{L}$ 

by

Mohd Hazry Bin Sulaiman

Dissertation submitted in partial fulfillment of the requirements for the Bachelor of Technology (Hons) (Information & Communication Technology)

**JULY 2007** 

 $\mathcal{L}_\infty$ 

Universiti Teknologi PETRONAS Bandar Seri Iskandar 31750 Tronoh Perak Darul Ridzuan

 $\bar{z}$ 

## **CERTIFICATION OF APPROVAL**

### **Video Enhancement Using Grid Computing**

By

Mohd Hazry Bin Sulaiman

A project dissertation submitted to the Information & Communication Technology Progranune Universiti Teknologi PETRONAS in partial fulfillment of the requirement for the BACHELOR OF TECHNOLOGY (Hons) (INFORMATION & COMMUNICATION TECHNOLOGY)

Approved by,

(Dr. M Nordin B. Zakaria)

UNIVERSITI TEKNOLOGI PETRONAS TRONOH, PERAK July 2007

# CERTIFICATION OF ORIGINALITY

This is to certify that I am responsible for the work submitted in this project, that the original work is my own except as specified in the references and acknowledgements, and that the original work contained herein have not been undertaken or done by unspecified sources or persons.

 $\sim$ 

M MOHD HAZRY BIN SULAIMAN

 $\mathcal{A}^{\mathcal{A}}$ 

#### **Abstract**

This paper describes the implementation of video enhancement program on grid computers. The implementation is focus on the enhancement of video brightness, contrast and hue of the video. Using the project, we can adjust the quality of the video manually as we like. We can have brighter video but not too bright as the color should soothes our sight. The video quality is important as people are happier and more satisfied with high video quality. To make this project a success, a research have to be conducted to collect the information needed for the project. Before begin the programming part, I have to make detailed planning. There will be a lot of research need to be done. Firstly, I need to do research on extracting A VI file to frames. Then I have to do research on grid computing. There are several grids computing environment which used different kind of programming languages. Then I have to integrate assemble the extraction coding and the grid computing coding together. Throughout the period of research and development, Spiral Development Methodology was use as the main methodology as it provides the flexibility needed for the project.

 $\sim$ 

#### **ACKNOWLEDGEMENT**

Upon completing this final year project, first of all, I would like to express my gratitude to ALLAH the Almighty. I am indebted to the individuals who have contributed their ideas, view, encouragement and support within the length of this project. No substantial gratitude could ever measure up to assistance, guidance and drive to keep me striving towards accomplishing the goals set.

I would like to thank to my beloved parents, Sulaiman Md. Dom and Hamidah Ahmad, who have faith and give support that I can go distance. I would like to take this opportunity to thank to Dr M Nordin Zakaria, as the project supervisor for his encouragement, support, patient, help and guidance through out this project. Last but not least, thank you to everyone else that involve directly or indirectly in providing a big contribution to this project.

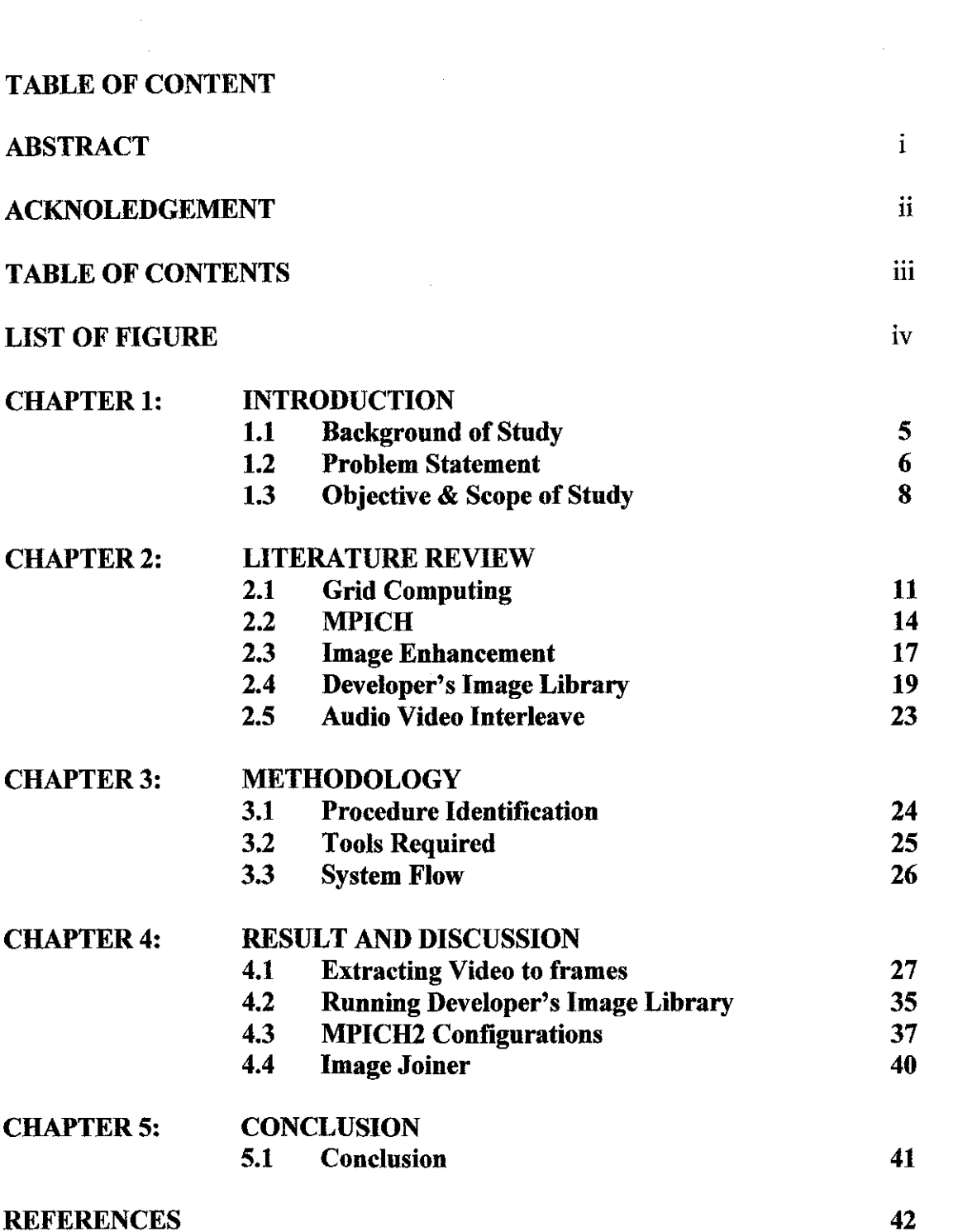

 $\frac{1}{2} \frac{1}{2} \frac{1}{2}$ 

## **LIST OF FIGURES**

Figure 1.1 Final Year Project Part 1 Schedule Figure 1.2 Final Year Project Part 2 Schedule Figure 2.1 The First implementation of the MPICH-Vl Figure 2.2 The Newest Implementation of the MPICH-VCL Figure 2.3 AVI Diagram Figure 3.1 Spiral Development Model Figure 4.1 Open Terminal Figure 4.2 Open Directory Figure 4.3 Explore Directory Figure 4.4 File Browser Figure 4.5 Command Line Descriptions Figure 4.6 Execute extract file command Figure 4.7 Extracting In Processes Figure 4.8 Extracting process finished Figure 4.9 Extracted File from the video Figure 4.10 Explore extracted file using file browser Figure 4.11 Frame of extracted image Figure 4.3.1.1 Configuring the MPICH2 Figure 4.3.1.2 Gui of the Mpiexec.exe

# **Chapter 1 Introduction**

#### **1.1 Background Study**

What is video? As describe in the wikipedia, the term video is from the Latin word and it means "I see". Video are commonly refers to several storage formats for moving pictures. Most videos will also have audio embedded in them. There are many digital video formats, including AVI, DVD, QuickTime, and MPEG-4.Quality of video essentially depends on the capturing method and storage used. Digital television (DTV) is a relatively recent format with higher quality than earlier television formats and has become a standard for television video. Video can bring many purposes and it like a very entertaining and effective way to deliver message. Nowadays there are many advertising using video. [1]

What is grid computing? Grid computing is also known as parallel computing. It enables the virtualization of distributed computing and data resources such as processing, network bandwidth and storage capacity to create a single system image, granting users and applications seamless access to vast IT capabilities. Just as an Internet user views a unified instance of content via the Web, a grid user essentially sees a single, large virtual computer. Grid computing brings a lot of benefit. Not only to the technology, has it also brought benefit to business and people. This technology enables communication across heterogeneous, geographically dispersed environments. With grid computing, organizations can optimize computing and data resources, pool them for large capacity workloads, share them across networks and enable collaboration. [2]

I have briefly described about the two elements that I will use for my final year project. These elements I need to master and understand because I need to make these two elements work in same platform. I have decided to work with video. I will experiment with the AVI format in my research and as for the grid computing, I will be using MPICH as has been installed in University Technology of Petronas.

#### **1.2 Problem Statement**

#### **1.2.1 Problem Identification**

Basically there are few problems that motivated this project development. Here are few issues that lead the author to propose this title:

#### • **The need to increase video quality**

Video quality is really important. A better quality video is more likely to have more viewers than the low quality video. A better quality also will deliver message clearer. This problem can be solved as this project main purpose is to enhance the quality of the video.

#### • **The need to shorten processing time**

Processing any video format which is in big size will take a lot of time. The conversion also will use a lot of the computer memory. The grid computing will help to solved the problem as it provide more high processor that can process many task and high usage task more faster. The grid computing is faster than any high end personal computer.

#### • **The need to reduce storage space**

Video processing use a lot of hard disk spaces. It is more like we have two same video file. This is because we cannot replace the existing video file as it is still been use to process the enhancement of the video. But we can delete the lower quality video and replace it with the one that we have finished convert. Grid computing provide a lot more spaces on the hard disk as it gather all the free hard disk spaces on the computers together so that user can have really big storage.

### **1.2.2 Significant of project**

The project when implemented will provide many benefits. User can save a lot of time by doing video enhancement using the grid computing. Because of the short time taken to process it, user can do a lot of work in one day. This can improve productivity.

Today, the grid computing or the parallel computing has been implemented in our department. There is also a project where some labs at certain universities are link together to create a larger grid computing. Some of the universities are University Technology of Petronas, Multimedia University and University Tenaga Nasional. The main servers are located at the MIMOS. This project will expose myself to grid computing and take student or even lecturer to understand more about Information Technology.

By doing this project, there are so many things that will be learned. There is something that needs practice to be understood. So, the significant of the project is that I as a student can learn and experience the actual environment of grid computing. This kind of experience cannot be achieved in normal classes. Therefore this project brings a lot of benefit.

### **1.3 Objective and Scope of Study**

## **1.3.1 The relevancy of the Project**

The development of the video enhancement using grid computing has several objectives. The objectives of this project are:

- To develop video enhancement software that can work in grid computing environment.
- To prove that video enhancement can be done faster in grid computing environment.

#### **1.3.2 Scope of Study**

This project is mainly about the video enhancement that enable user:

- To enhance a video accordingly to their needs.
- To perform the enhancement in grid computing environment.

The scope of study which I need to do the research is about the grid computing. I have to learn the architecture of the grid computing. There are many implementations of message passing interface (MPI) today. But I will focus on using MPICH as the MPI. I also need to focus my study on how to enhance a video. As for the video I choose the A VI format video to be enhanced.

## **1.3.3 Feasibility of the Project Within the Scope and Time Frame**

The development of this video enhancement using grid computing involves research work, interface design, coding, configuration and testing. Figure below show the scope of works which are represented in percentages.

- 30% in research work
- 5% in interface design
- $\approx$  50% in coding
- 5% in configuration
- $\blacksquare$  10% in testing

The project consume a large amount of time especially in research work and coding because the research work need to be conduct in detail and the development of the application is not simple as it involved nontrivial coding. However, the implementation of this project is expected to be completed in the given period of time.

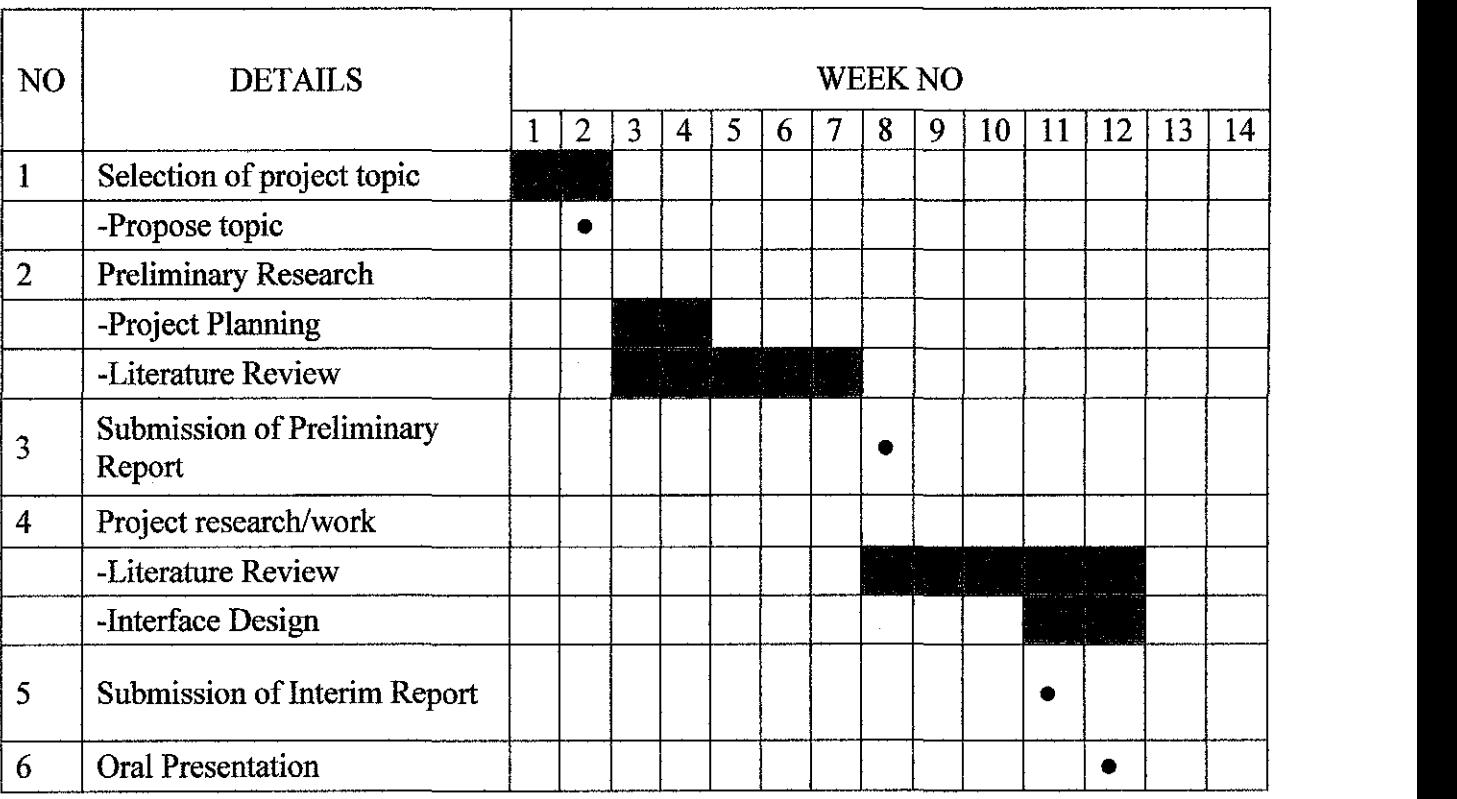

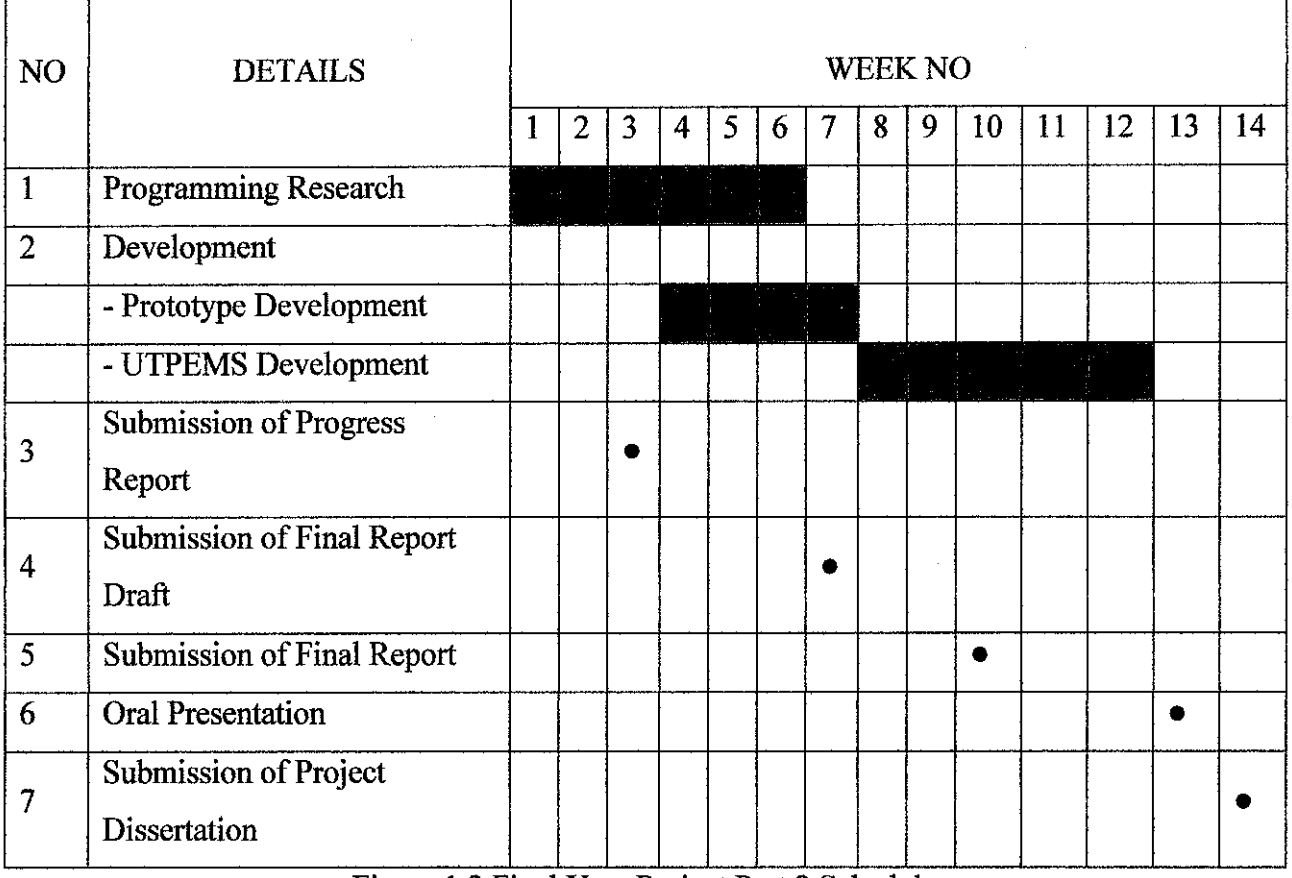

# Figure 1.1 Final Year Project Part 1 Schedule

Figure 1.2 Final Year Project Part 2 Schedule

 $\bar{1}$ 

 $\bar{\gamma}$ 

## **Chapter2 Literature Review and Theory**

#### **2.1 Introduction to Grid Computing**

Today, there has been a lot of Message Passing Interface (MPI). MPI is language-independent computer communications descriptive application programming interface (API) for messagepassing on a parallel computer. [3] As for the project, I was advised to use the MPICH software. MPICH is free software. It can be download and freely available in the website. It is portable implementation of MPI, a standard for message-passing for distributed-memory applications used in parallel computing. MPICH is available for most of the operating system of UNIX (Linux and Mac OS X) and Microsoft Windows. Moreover, MPICH is a developed program library.

The original implementation of MPICH is called MPICHl and it implements the MPI-1.1 standard. As time goes there are updates on the software. As of 2006, the latest implementation is called MPICH2 and it implements the MPI-2.0 standard. There is still some bug in the software. The bug is that the MPICH2 does not yet support data translations between different hardware architectures.

There is also another version of the MPICH which called the MPICH-V. It is a research effort with theoretical studies, experimental evaluations and pragmatic implementations aiming to provide a MPI implementation based on MPICH. This MPICH-V features multiple fault tolerant protocols. MPICH-V provides automatic fault tolerant MPI library. As for example, it is totally unchanged application linked with the MPICH-V library is a fault tolerant application. [4] Fault Tolerance application is an application which has been designed to continue operates, possibly at a reduced level, rather than failing completely, when some part of the system fails. [5]

These features of the MPICH-V make it suitable for:

- Large clusters
- Cluster made from collection of nodes in a LAN environment (Desktop Grid)
- Grid deployments harnessing several clusters
- Campus/industry wide desktop Grids with volatile nodes

Currently, MPICH-V features four different protocols. Some researcher and developer are working on a new implementation of all these protocols inside a generic framework. Below are the implementations of the MPICH-V. There are 4 implementation already applied and used.

## **MPICH-Vl**

MPICH-Vl features a fault tolerant protocol designed for very large scale computing using heterogeneous networks. The protocol is designed to support transmission of messages across multiple nodes with in a self-healing topology to protect against recursive node and process failures. [6] Its fault tolerant protocol is well suited for Desktop Grids and Global computing as it can support a very high rate of faults, but requires a larger bandwidth for stable components to reach good performance.

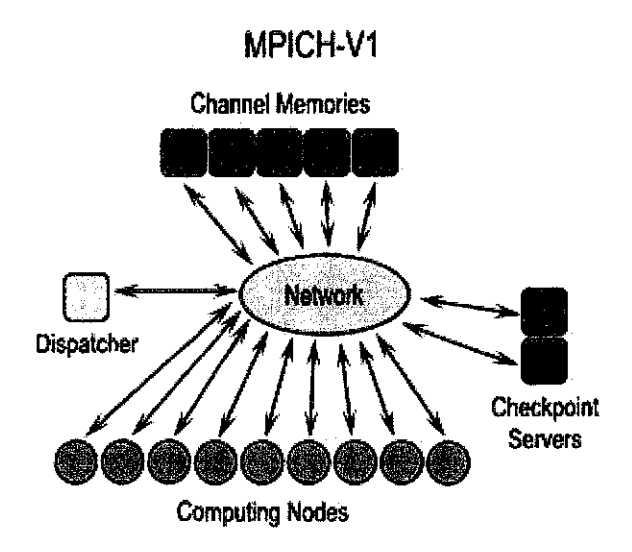

- uncoordinated checkpoint
- Remote pessimistic message logging (all messages are logged on reliable media and used for replay) through Channel Memories

Figure 2.1 The First implementation of the MPICH-Vl

MPICH-VCL features a fault tolerant protocol designed for extra low latency dependent applications. The Chandy Lamport algorithm (an algorithm used in distributed systems for recording a consistent global state of an asynchronous system) used in MPICH-VCL does not introduce any overhead during fault free execution. However, it requires restarting all nodes in the case of a single fault. As a consequence, it is less fault resilient than message logging protocols, and is only suited for medium scale clusters.

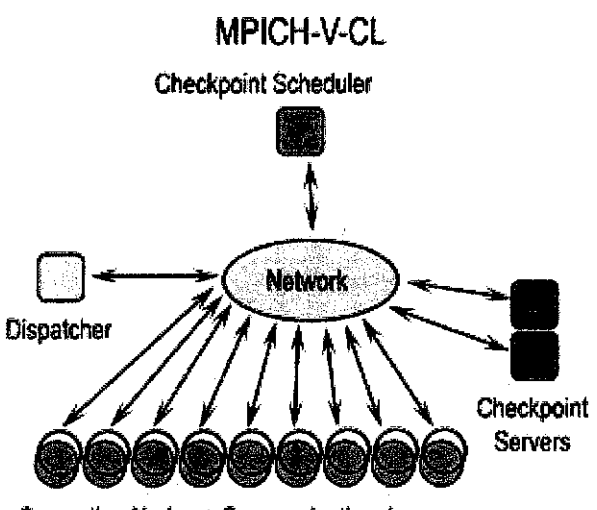

- coordinated checkpoint following Chandy-Lamport algorithm
- No overhead during fault free execution
- All nodes (even non faulty) have to be restarted from checkpoint when a crash occurs

Computing Nodes + Communication daemons

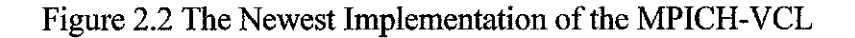

#### **2.2MPICH**

MPI uses objects called communicators and groups to define which collection of processes may communicate with each other. Most MPI routines require you to specify a communicator as an argument.

*#include "mpi. h"* -header file, it is required for all programs which make MPI library call.

*MPI\_Init-* Initializes the MPI execution environment. This function must be called in every MPI program, must be called before any other MPI functions and must be called only once in an MPI program. For C programs, MPI\_Init may be used to pass the command line arguments to all processes, although this is not required by the standard and is implementation dependent.

# Code: **MPI\_Init(&argc,&argv) MPI\_INIT (ierr)**

*MPI Comm size* - Determines the number of processes in the group associated with a communicator. Generally used within the communicator MPI COMM WORLD to determine the number of processes being used by your application.

Code: **MPI\_Comm\_size(comm,&size) MPI\_COMM\_SIZE (comm,size,ierr)** 

*MPI Comm rank* - Determines the rank of the calling process within the communicator.

Code **:MPI\_Comm\_rank(comm,&rank) MPI\_ COMM \_RANK (comm,rank,ierr)** 

*MPI\_Abort-* Terminates all MPI processes associated with the communicator. In most MPI implementations it terminates ALL processes regardless of the communicator specified.

Code: **MPI\_Abort(comm,errorcode) MPI \_ABORT ( comm,errorcode,ierr)**  *MPI Get processor name* - Returns the processor name. Also returns the length of the name. The buffer for "name" must be at least MPI\_MAX\_PROCESSOR\_NAME characters in size. What is returned into "name" is implementation dependent - may not be the same as the output of the "hostname" or "host" shell commands.

# Code: **MPI\_Get** processor\_name(&name,&resultlength) **MPI \_GET\_ PROCESSOR \_NAME (name,resultlength,ierr)**

*MPI\_Initialize-* Indicates whether MPI\_Init has been called- returns flag as either logical true (1) or false(O). MPI requires that MPI\_ Init be called once and only once by each process. This may pose a problem for modules that want to use MPI and are prepared to call MPI\_Init if necessary. MPI\_Initialized solves this problem.

# Code: **MPI\_Initialized(&flag) MPI\_INITIALIZED (flag,ierr)**

*MPI\_Wtime* - Returns an elapsed wall clock time in seconds (double precision) on the calling processor.

Code **:MPI\_ WtimeO MPI\_WTIME** ()

*MPI\_ Wtick* - Returns the resolution in seconds (double precision) of MPI\_ Wtime.

Code: **MPI\_ WtickO MPI\_WTICK** ()

*MPI Finalize-* Terminates the MPI execution environment. This function should be the last MPI routine called in every MPI program - no other MPI routines may be called after it.

Code : **MPI FinalizeO MPI\_FINALIZE (ierr)**  Example of the MPI program coding:

#include <stdio.h>

#include <mpi.h>

int

```
main(int argc, char *argv[])
```
# {

int rank, size;

MPI\_Init(&argc, &argv);

MPI\_Comm\_rank(MPI\_COMM\_WORLD, &rank);

MPI\_Comm\_size(MPI\_COMM\_WORLD, &size);

printf("Hello world! I am %d of %d\n", rank, size);

MPI Finalize();

return 0;

}

#### 2.3 **Images Enhancement**

Enhancements are used to make it easier for visual interpretation and understanding of imagery. The advantage of digital imagery is that it allows us to manipulate the digital pixel values in an image. Although radiometric corrections for illumination, atmospheric influences, and sensor characteristics may be done prior to distribution of data to the user, the image may still not be optimized for visual interpretation. With large variations in spectral response from a diverse range of targets, no generic radiometric correction could optimally account for and display the optimum brightness range and contrast for all targets. Thus, for each application and each image, a custom adjustment of the range and distribution of brightness values is usually necessary.

Spatial filtering encompasses another set of digital processing functions which are used to enhance the appearance of an image. Spatial filters are designed to highlight or suppress specific features in an image based on their spatial frequency. "Rough" textured areas of an image, where the changes in tone are abrupt over a small area, have high spatial frequencies, while "smooth" areas with little variation in tone over several pixels, have low spatial frequencies. A common filtering procedure involves moving a 'window' of a few pixels in dimension over each pixel in the image, applying a mathematical calculation using the pixel values under that window, and replacing the central pixel with the new value. The window is moved along in both the row and column dimensions one pixel at a time and the calculation is repeated until the entire image has been filtered and a "new" image has been generated. By varying the calculation performed and the weightings of the individual pixels in the filter window, filters can be designed to enhance or suppress different types of features.

A low-pass filter is designed to emphasize larger, homogeneous areas of similar tone and reduce the smaller detail in an image. Thus, low-pass filters generally serve to smooth the appearance of an image. The average and median filters, often used for radar imagery. High-pass filters do the opposite and serve to sharpen the appearance of fine detail in an image. One implementation of a high-pass filter first applies a low-pass filter to an image and then subtracts the result from the original, leaving behind only the high spatial frequency information. Directional, or edge detection filters are designed to highlight linear features, such as roads or field boundaries. These filters can also be designed to enhance features which are oriented in specific directions. These filters are useful in applications such as geology, for the detection of linear geologic structures.

I will create the source code for the image enhancement part. The source code will be written in C language so that it can integrate or combine with the MPICH coding for task distribution. Enhancement filters will bring out , or enhance the details of the image. The Laplacian filter is commonly used for edge detection. Convolution masks for Laplacian filters are:

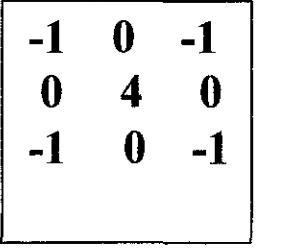

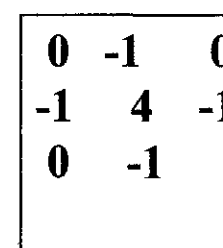

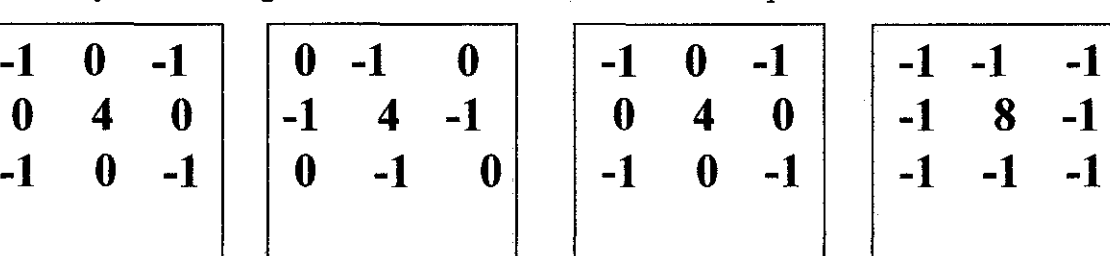

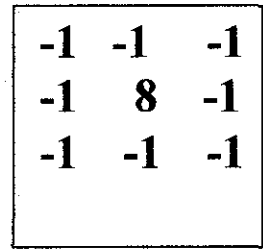

In areas with great black to white change (larger slope), the resulting pixel will brighten. This works as edge enhancement for areas of great black to white change (larger slope).

#### **Example:**

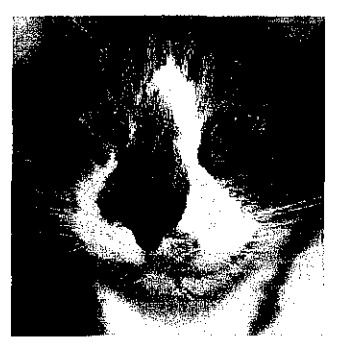

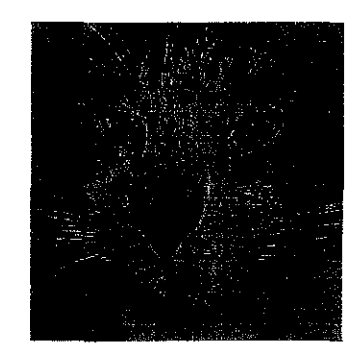

Original Image After Laplacian Filter Contrast Enhanced

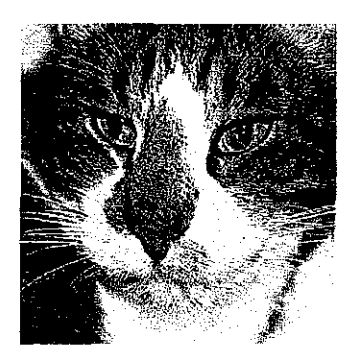

#### **2.4 Developer's Image Library**

As for my progress I have found a image library that can help me to enhance the image after extracting the images form a video. I will use the Developer's Image Library to make simple progranuning on how to load, enhance and save images. Image enhancement is an application that I need to show that the distributed application, MPICH, works. There are many ways to enhance images. But for my project, I chose to sharpen an image as an action to enhance the images.

This Developer's Image Library was known as Open Image Library (OpeniL), but the name was changed due to SGI's request. Developer's Image Library (DeviL) is a progranuning library that has a lot of image loading capabilities, yet is easy for a developer to learn and use. There are function on filter, display, save, delete, error detection and many other images processing function. It also support variety image formats. I have used some of the library function in my programming. Below are the explanations of my of some of the library function that I use:

#### **2.4.1 Load Image**

Firstly, I need to load the image that needs to be enhanced. There is a function that calls iLoadimage that make it easy to load image. But for most programs, a simple call to i!Loadimage will suffice. IF the image was not loaded due to any of various reasons, ilLoadImage returns false, else it returns true if the image was successfully loaded. This will be explained further in the error detection part.

Code for loading an image:

ILboolean i!Loadlmage( char \* *FileName* ); *FileName* = Specifies which file to load an image from.

Example: ilLoadImage("soccer.jpg");

#### **2.4.2 Enhance Image**

After the image has been load, I need to enhance the image. So I will use the iluSharpen function which has been included in the DevIL. iluSharpen can actually either sharpen or blur an image, depending on the value of Factor. There are also other functions which are iluBlurAvg and iluBlurGaussian. This function will give faster result for blurring. When the factor is set to 1.0, the image goes unchanged. When Factor is in the range  $0.0 - 0.9$ , the current image is blurred. When Factor is in the range 1.1 - 2.5, the current image is sharpened. To achieve a more pronounced sharpening or blurring effect, simply increase the number of iterations by increasing the value passed in Iter.

ILboolean iluSharpen(ILfloat *Factor,* ILunt *Iter);* 

 $Factor = Factor to sharper by.$ 

*Iter* = Number of iterations to perform on the image.

#### **2.4.3 Saving Image**

After load the image and enhance it, the next step is to save the image. Saving the result image is also easy with the help of DeviL. I just need call i!Savelmage function with the desired filename as the only parameter. If DeviL could not save the image, ilSavelmage returns false, else it returns true. By default, DevIL will refuse to overwrite any images that already exist on the hard drive to prevent from overwriting important data. But, if we want to change this behavior to allow overwriting of files, I need to use the ilEnable function with the IL \_FILE\_ OVERWRITE parameter.

Code for saving an image:

ILboolean ilSavelmage( char\* *FileName* );

*FileName* = Specifies which file to save an image to

Example: ilEnable(IL FILE\_OVERWRITE); i!Savelmage("socceredit.jpg");

#### **2.4.4 Error Detection**

This is an extra function in programming. It will not affect the programming if this function is not included in the program. But, if it is included it will make the program more users friendly. There will occasionally errors may occur in programming, same as in DeviL, such as an image not being loaded. If a DeviL function returns indicating an error an error code is set internally in DeviL and may be retrieved via ilGetError. Usually, the code is quite specific about what kind of error occurred. DeviL maintains an error stack (usually 32 errors deep) so that if more than one error is set, an error does not get "lost". When the function call ilGetError is call, the last error set is popped off of the stack. If no error has occurred, or all the errors have been popped off of the stack, ilGetError returns IL NO ERROR.

Code for saving an image :

ILenum ilGetError(ILenum *Mode); Mode* = The mode value to be returned

Example : ILenum Error;

 $Error = ilGetError$ ;

## **2.4.5 Display the Image**

Another function that the library has is displaying images. So, I used this function to create a function to display the result image of my function. The DeviL has several several different APis. It can be use for displaying an image through ilut function. Since ilut is separate from il, I can manually send data to the API just as ilut does. But before I can calll any ilut functions, I need to deal with OpenGL and after I have initialized OpenGL, I must call ilutRenderer with the ILUT OPENGL parameter to initialize ilut correctly.

Most applications will then only need to call ilutGLBindTeximage to get a corresponding OpenGL texture from the DeviL image. If you only need to use the OpenGL texture and not the DevIL image after this, it is safe to delete the image.

Example of getting an OpenGL texture:

### ILboolean ilutGLTexlmage(GLuint *Level);*

*Level* = Texture level to place the image at. 0 is the base image level, and anything lower is a mipmap. Use ilActiveMipmap to access OpenIL's mipmaps.

GLuint Texture;  $Texture = ilutGLBindTexImage()$ .

#### 2.5 **Introduction to Audio Video Interleave**

Audio Video Interleave also known as AVI, is a multimedia container format introduced by Microsoft in November 1992 as part of its Video for Windows teclmology. Video quality can be very good at smaller resolutions, but files tend to be rather large. These files can contain both audio and video data in a standard container that allows synchronous audio-with-video playback. It also supports multiple streaming audio and video, although these features are seldom used. These files are supported by Microsoft, and are unofficially called "AVI 2.0".<sup>[7]</sup>

Video clips on the World Wide Web are usually available in both AVI and QuickTime formats. In AVI, picture and sound elements are stored in the file as interleaved chunks of data. The first sub-chunk is identified by the "hdrl" tag. This sub-chunk is the file header and contains metadata about the video, such as its width, height and frame rate. The second sub-chunk is identified by the "movi" tag. This chunk contains the actual audio/visual data that make up the AVI movie. The third optional sub-chunk is identified by the "idxl" tag which indexes the physical addresses [within the file] of the data chunks. Upon creation of the file, the codec translates between raw data and the (compressed) data format used inside the chunk. [8]

A video file will typically store a movie clip. It's generally supported by many different platforms, although note that there are several different versions of A VI files in use, and not all players will play all versions.

| <b>Headers</b>   |  |
|------------------|--|
| Picture frame #1 |  |
| Audio frame #1   |  |
| Picture frame #2 |  |
| Audio frame #2   |  |
|                  |  |
|                  |  |
| Picture frame #n |  |
| Audio frame #n   |  |

Figure 2.3 AVI Diagram

### **Chapter3 Methodology**

#### **3.1 Procedure Identification**

Throughout this project, Spiral Development Model methodology was chosen as the development methodology. This spiral methodology is a programming system that enables programmers to quickly build working programs. This model of development combines the features of the prototyping model and the waterfall model. This methodology really shows that the iteration is really important. This method also favored for complex project development.

There are some advantages of using Spiral methodology compared to the other traditional sequential development such as Rapid Application Development model. This model was not the only iterative development, but it was the first model to explain why the iteration matters. In spiral model, each phase starts with a design goal and ends with the supervisor or client reviewing the progress thus far. Analysis and engineering efforts are applied at each phase of the project, with an eye toward the end goal of the project. The iteration concept is perfectly ideal with the nature that human can't avoid mistakes and imperfect.

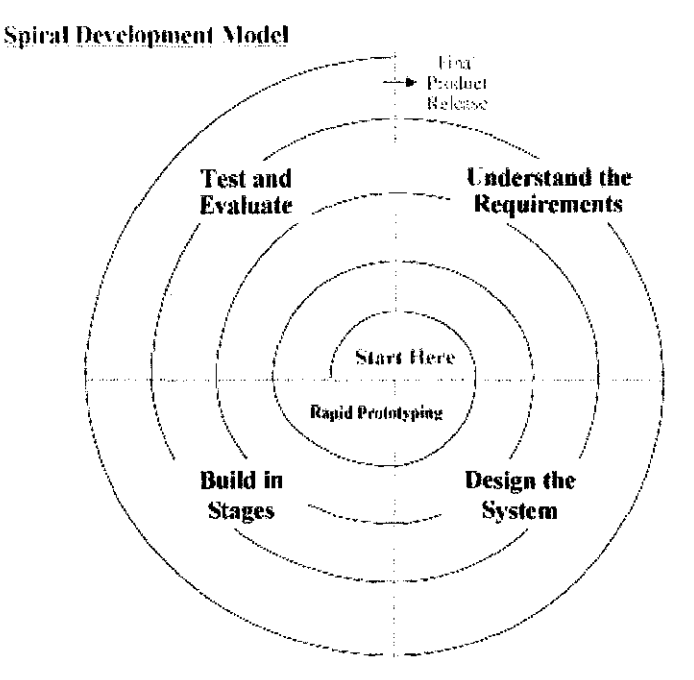

Figure 3.1 Spiral Development Model

#### 3.2 **Tools Required**

First and foremost, every software that is going to be developed, it needs a programming software which support the language that we going to use in order to create the program. As for my project, I will be using the GCC software for the programming part. This is likely to be one of the famous programming software that widely use by software developer in Linux based. It has many features that needs. It supports  $C++$  language which I am going to use to develop my software.

For the grid computing, it is a must to use a lot of computer and Message Passing Interface. This computer is already available at the Multimedia Lab, University Technology of Petronas. I will be using MPICH as the MPI. The configuration has not yet been decided because before the configuration been done there are many process that and research to be done.

There are quite a few other tools available that I believed will be used in the development of this project. I would say I "believed" because I don't really sure what the specific tools needed for the time being. But, I am sure it has something to do with all the tools stated above.

#### 3.3 **System Flow**

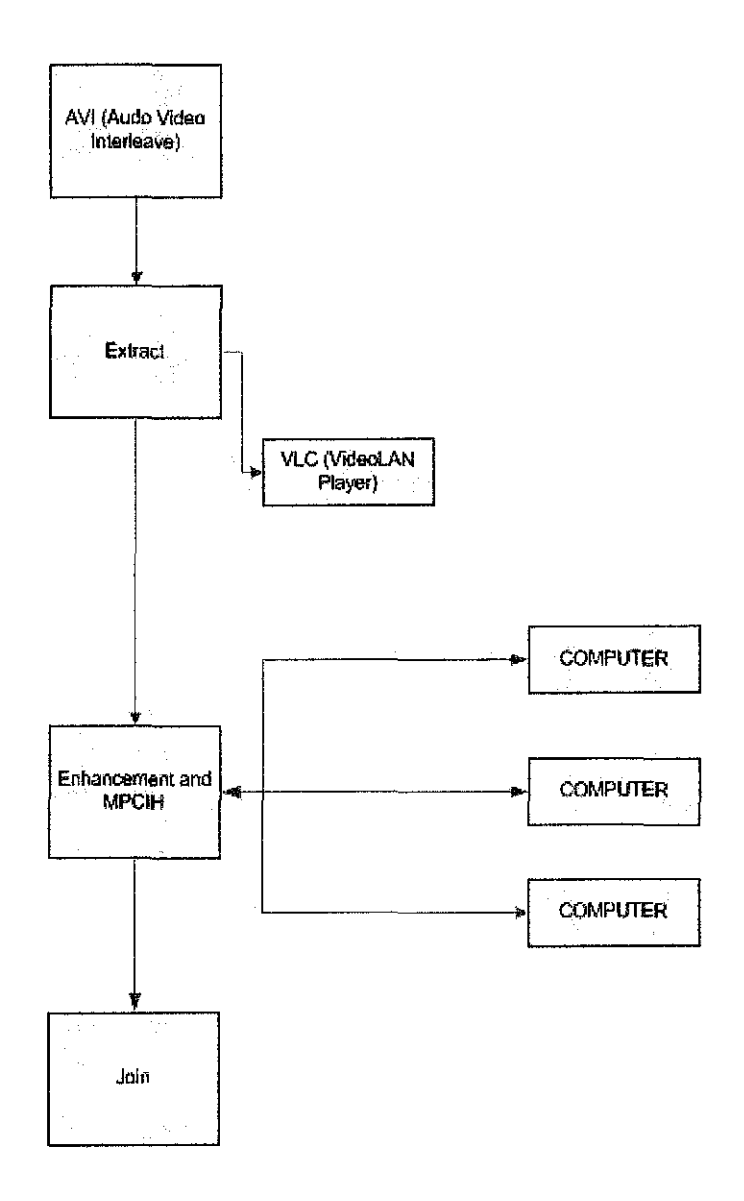

Firstly I have to have an avi file format in order to proceed with my project. After I have the video in avi format, I need to extract the file to frames. The result then will be saved under different names. But the names are sort by number ascending. The result will be enhanced by frame or by batch. By batch mean that I can define frame 1 to frame 100 to be enhance by specific filter. The enhancement process will be done by some coding and will be process n the grid computing. The MPICH will be assigning the task to all nodes. After the enhancement task are done, the enhance images then will be collected and then join back together to form a video which in better quality from the original video without missing any important data or information. This is the system flow of my project.

## Chapter 4

## Result and Discussion

As for my project, there will be a lot of step included. Below are the main step that are required:

- $-$  Get an avi file
- Extract to frames(jpeg, BMP or gif file)
- Enhance the image by frames
- Configure MPICH to pass the job
- Joining the result back to video  $\overline{\phantom{a}}$

## 4.1 Extracting Video to Frames

In my project, I require to extract the video (AVI) to frames as I need to enhance the video by frames. Below are the steps that I do to extract the video to frames that will be in jpeg format:

1. Firstly I boot the ubuntu Operating system and login. After logon to the ubuntu. I open one terminal.

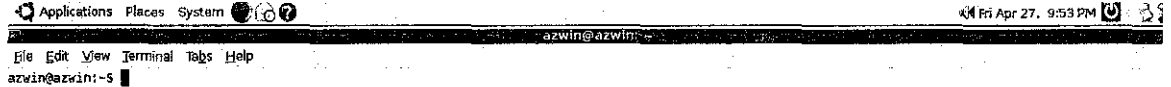

Figure 4.1 Open Terminal

2. Then I open the directory where I have samples video that is in avi format. I put the video in specific video which is in folder that named "extract". Then I open the directory. Command line : "cd extract".

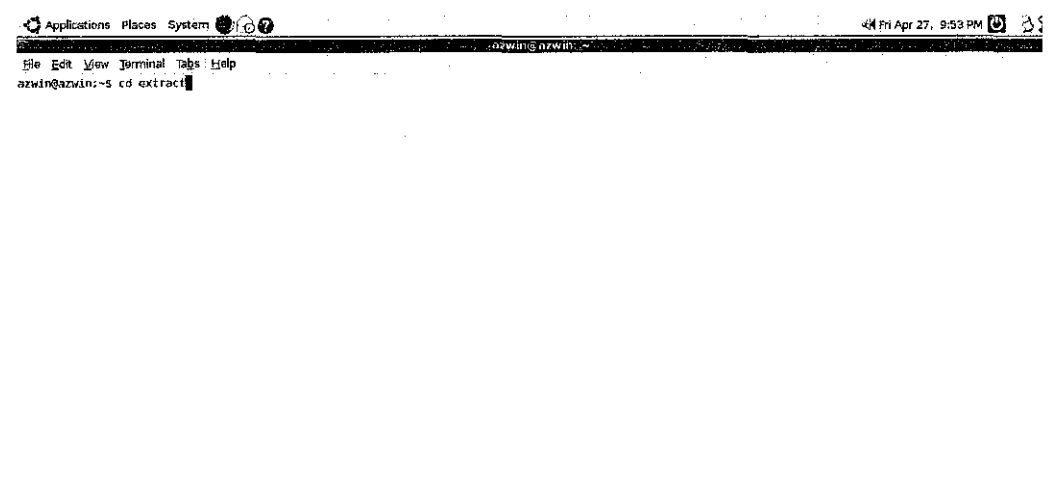

Figure 4.2 Open Directory

3. After entering the extract folder, to make sure that the video file is there, I use the 'dir' command to view any file that in the folder.

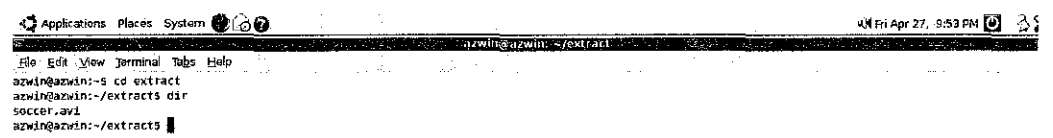

Figure 4.3 Explore Directory

This picture below is the view of file using the file browser. The file browser is another way to view file in directory. This is the easy way to view files is in the folder because it allows click on the link.

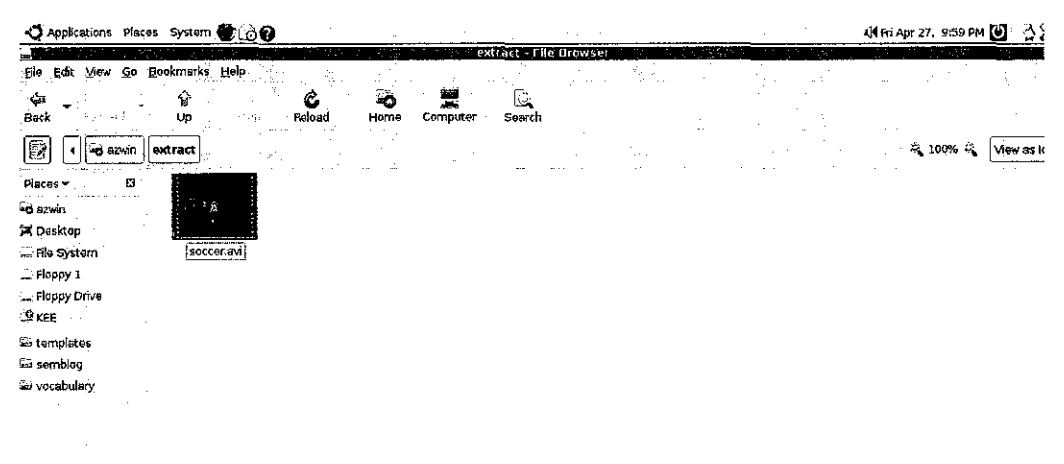

Figure 4.4 File Browser

**4.** To extract the video to frames and save is as still image injpeg format, I use the VideoLan Player (VLC). Any version of the VLC can extract the video. I also can use the ffinpeg software or mencodec software to extract the video, but as VLC already embedded in the ubuntu, I just use it because it seems easier. The command is "vic -V image --image-out-formatjpeg --image-out-ratio 3 --image-out-prefix xxxx /usr/file.avi".

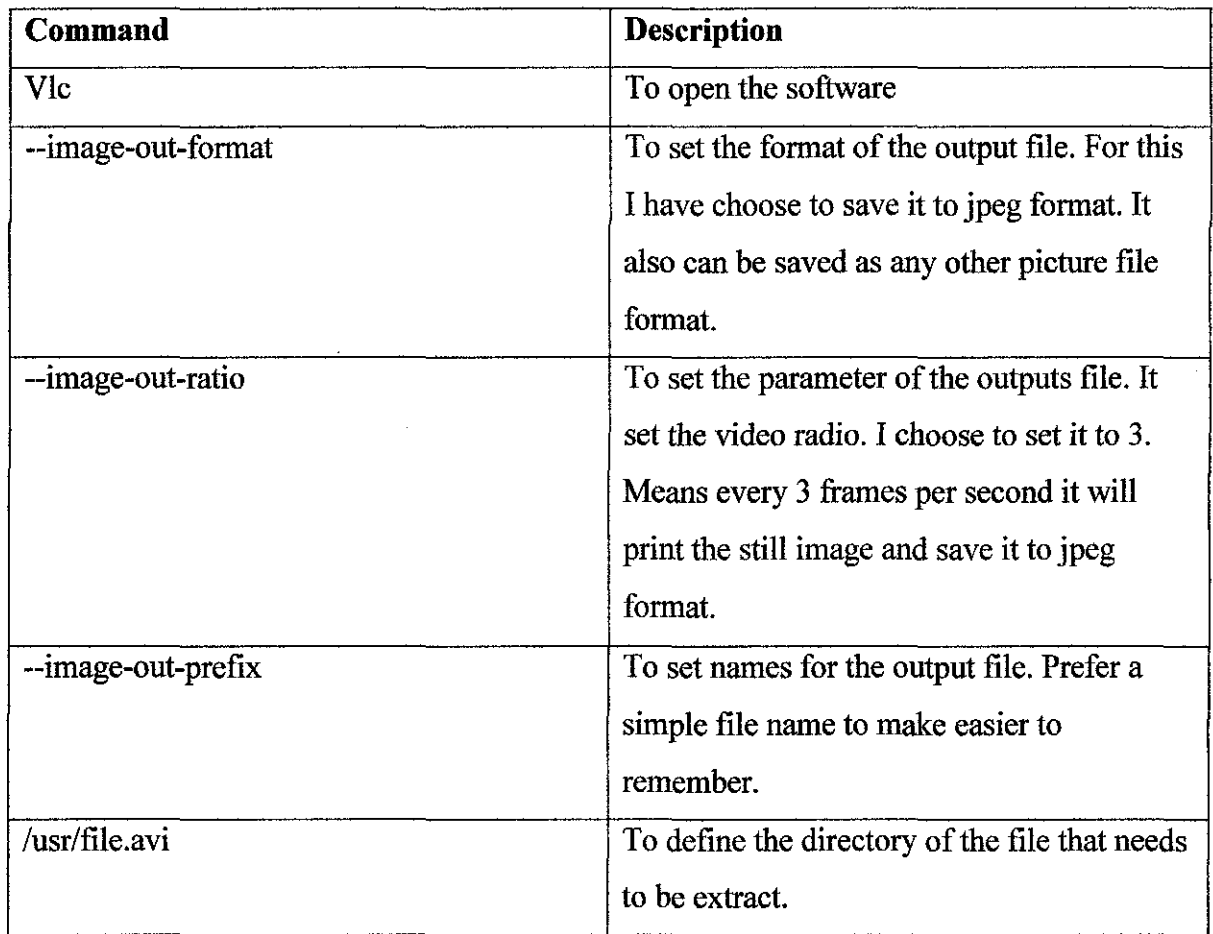

Figure 4.5 Command Line Descriptions

Below is the figure of way that the extracting video been executed.<br>  $\frac{Q \text{ Applistions (Bases) System} \bigoplus \bigoplus Q}{\bigoplus Q}$ 

**KH** Fri Apr-27, 9:54 PM  $\bigcup_{i=1}^{n}$ **Tazwingazwin: - /extracta** , Eile Edit View Jerminal Tabs Help<br>**.** File Edit View Jerminal Tabs Help 조기  $\mathcal{A}(\cdot)$  . alar<br>A  $\sim 10^7$ il. azwin@azwin:~\$ cd extract<br>azwin@azwin:~/extractS dir<br>5occer.avi<br>azwin@azwin:~/extractS vlc -V image --image-out-format jpeg --image-out-ratio :ls=-image-out-prefix xxxx soccer.avi

Figure 4.6 Execute extract file command

5. This figure shows while the extracting is in process. The VLC software is run and it show the length of time taken or time left.

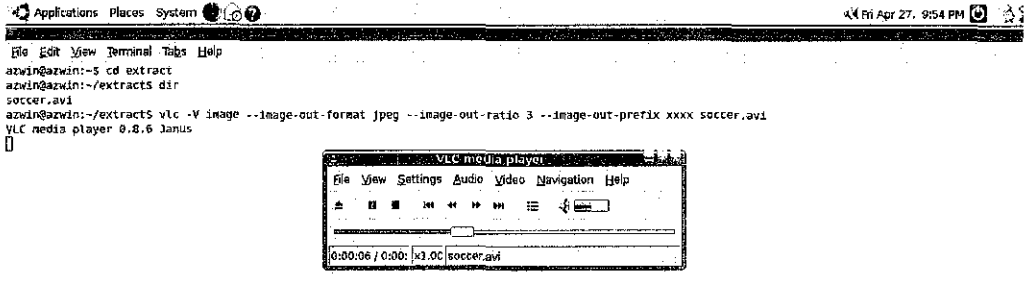

Figure 4.7 Extracting In Processes

6. This figure below shows that the extracting processes are done.

Q Applications Places System @ 60 Of Fri Apr 27, 9:55 PM (3) 35 .<br>Lażwin©azwin – /extract  $\hat{\gamma}_{\rm{max}}$ Œ, azwin@arwin:-5 cd extract<br>azwin@arwin:-/extracts dir<br>azwin@arwin:-/extracts vlc -V image --image-out-format jpeg --image-out-ratio 3 --image-out-prefix xxxx soccer.avi<br>azwin@arwin:-/axtracts vlc -V image --image-out-forma

Figure 4. 8 Extracting process finished

7. To view the result of the extracted video. I explore the directory of the output image. For this I just explore the directory of the video that is use to be the sample of the extracting part. We also can set the output file to be in the different folder.

| Applications                 | System <b>@@@</b><br>Places                 |                                                                                                    |                   |                        |                  |                 |                 | Kit Fri Apr 27, 9:56 PM 3 3 |
|------------------------------|---------------------------------------------|----------------------------------------------------------------------------------------------------|-------------------|------------------------|------------------|-----------------|-----------------|-----------------------------|
| State Store                  |                                             |                                                                                                    |                   | azwin@azwin: ~/extracl |                  |                 | .               |                             |
| His Edit View                | Terminal Tabs<br>$\pm$ elp                  |                                                                                                    |                   |                        |                  |                 |                 |                             |
| azwin@azwin!~5 cd extract    |                                             |                                                                                                    |                   |                        |                  |                 |                 |                             |
| azwin@azwin:-/extracts_dif   |                                             |                                                                                                    |                   |                        |                  |                 |                 |                             |
| soccur.avi                   |                                             |                                                                                                    |                   |                        |                  |                 |                 |                             |
|                              |                                             | azwin@azwin:~/extracts vlc -V image -~image-gut-format ipeg --image-gut-ratio 3 --image-gut-prefix xxxx soccer.avi |                   |                        |                  |                 |                 |                             |
| VLC media player 0.8.6 Janus |                                             |                                                                                                    |                   |                        |                  |                 |                 |                             |
|                              | [00000280] main playlist: nothing to play   |                                                                                                    |                   |                        |                  |                 |                 |                             |
|                              | [00000286] main playlist: stopping playback |                                                                                                    |                   |                        |                  |                 |                 |                             |
| azadn@azain:~/extracts_dir   |                                             |                                                                                                    |                   |                        |                  |                 |                 |                             |
| soccer, avi                  | XXXX000020.1peq                             | xxxx000041.jpeq                                                                                                    | xxxx000062.1peq   | xxxx000083.jpeq        | xxxx000104.ipeq  | XXXx000125.1peq | XXXX000146 jpeq | XXXX000167.1peq             |
| xxxx080000.jped              | xxxx000021.jpeg                             | xxxx000042.1peg                                                                                                    | xxxx0000053, ipeq | xxxx0000084.jpeq       | xxxx000105.jpeq  | XXXX000126.1peg | xxxx000147.1peq | XXxx660168.jpeg             |
| xxxx060001.iped              | XXXX000022.1Deg                             | XXXX000043.jpeg                                                                                                    | xxxx000064.15eg   | xxxx000085.jpeq        | xxxx000106.jpeg  | XXXX000127.1peq | xxxx080148.jpeq | XXXX000169.1pag             |
| xxxx000002.jpeg              | xxxx080023.ipeg                             | xxxx000044.1peq                                                                                                    | xxxx000065.jpeq   | XXXX0000005 10e0       | xxxx000107.1peq  | XXXX000128.1ped | xxxx980149 ipeq | XXXX000170.1pmg             |
| XXXX000003.1ped              | xxxx000024.jpeg                             | XXXX000045.tpeg                                                                                                    | xxxx000066,1peq   | XXXX060087 iped        | P901.8800108.xxx | xxxx808129.1peg | xxxx000150.1peq | XXxx000171.1ped             |
| XXXX000004 iped              | XXXX000025, tpeq                            | XXXX000046.1peq                                                                                                    | хххх000067. ред.  | XXXX000088, ipeq       | xxxx000109.10ed  | XXXX000130.1peq | xxxx900151.1peq | XXxx660172.1peq             |
| XXXX000005 ipeq              | xxxx000026.1peq                             | xxxx000047.1peq                                                                                                    | xxxx000068.1peg   | XXXX000089 ineq        | xxxx000110.5peq  | XXXx000131.1ped | xxxx000152 ipea | XXXX600173.1Deq             |
| xxxx660006.jpeq              | xxxx000027.jpeg                             | XXXX000048.1peq                                                                                                    | xxxx000069.jpeg   | XXXX600890.10ed        | xxxx000111.1peg  | XXXx000132.1peg | xxxx000153.ipeq | xxxx080174.1peg             |
| xxxx880007.jpeg              | xxxx000028.1peq                             | XXXX000049.1peq                                                                                                    | xxxx000070.1peq   | XXXX000091 tpeq        | xxxx000112.jped  | XXXX000133.jpeg | xxxx000154.jpeg | XXxx000175.1peq             |
| xxxx000008.jpeq              | xxxx000029.jpeg                             | xxxx000050.1peq                                                                                                    | xxxx000071.jpeg   | xxxx000092.jpeq        | xxxx800113.ipeq  | xxxx900134.1peq | xxxx000155 jpeg | Xxxx800176.1peq             |
| xxxx000009.1peq              | XXXX000030.1peq                             | xxxx000651.tpeq                                                                                                    | xxxx000072.1peq   | xxx800093.1peq         | xxxx900114.1ped  | XXXX000135.1peq | xxxx000156.1peq | Xxxx800177.1peq             |
| xxxx000030.ipeq              | XXXX000031.ipeq                             | xxxx000052.1peq                                                                                                    | xxxx000073.1peg   | XXXX000094.1ped        | xxxx000115.ipea  | XXXX000136.1ped | xxxx000157.ipeq | XXXX800178.1peq             |
| XXXX000011 ipen              | xxxx000032.1peq                             | xxxx800053.iped                                                                                                    | xxxx000074.1peq   | xxxx000095.jpeq        | xxxx000116.jpeq  | XXXX000137.1peq | xxxx000158.jpeq | xxxx000179.1peq             |
| XXXX000012.jpeg              | xxxx000033.jpeg                             | xxxx000054.1peq                                                                                                    | xxxx000075.1peg   | XXXX000096.1peq        | xxxx000117.jpeq  | XXXX000138.1peq | xxxx000159.jpeg | XXXX660180.10ed             |
| XXXX000013.ipec              | XXXX000034.1peq                             | XXXX000055.iped                                                                                                    | xxxx000076.1peq   | XXXX000097.iped        | xxxx000118.ipeq  | XXXx000139.ipen | xxxx080160.ipeg | XXXX000181.10eq             |
| xxxx000014.jpeq              | xxxx000035.1peq                             | xxxx000056.1peq                                                                                                    | xxxx000077.jpeg   | XXXX000098.1peq        | xxxx000119.jpeq  | XXXx000140.1peq | xxxx000161.jpeg | xxxx000182.jpeg             |
| xxxx000015.1peq              | XXXX000036.jpeg                             | XXXX000057.1peq                                                                                                    | xxxx000078.1peg   | XXXX000099.iped        | xxxx800120.jpeq  | xxxx000141.jpeq | xxxx089162.jpeq | xxxx000183.jpeg             |
| хххх006016.1ред              | xxxx000037.jpeg                             | xxxx000058.tpeg                                                                                                    | xxxx000079.jpeg   | XXXX000100.1peq        | xxxx000121.jpeg  | XXXX000142.1ped | xxxx000163.jpeg |                             |
| xxxx000017.1ped              | xxxx000038.1peg                             | XXXX000059.1peq                                                                                                    | xxxx000088.1peg   | XXXX000101 ipeq        | xxxx000122.iped  | xxxx000143.jpeg | xxxx000164.jpeg |                             |
| XXXX000018 1peq              | XXXX600039.1peq                             | xxxx000060.1peq                                                                                                    | xxxx000081.1peg   | XXXX000102 1peq        | xxxx000123.1peq  | xxxx000144.ipeq | xxxx080165.1peq |                             |
| XXXX000019.10e0              | xxxx666840.1peq                             | xxxx000061.1peq                                                                                                    | xxxx000082.1peg   | XXXX000103.1peq        | xxxx800124.1peq  | xxxx800145.1ped | xxxx000166.1peq |                             |
| azwin@azwin:~/extracts       |                                             |                                                                                                    |                   |                        |                  |                 |                 |                             |

Figure 4.9 Extracted File from the video

J.

This figure below is the preview of the results. I use the file browser to have better image of the result of the extracting process.

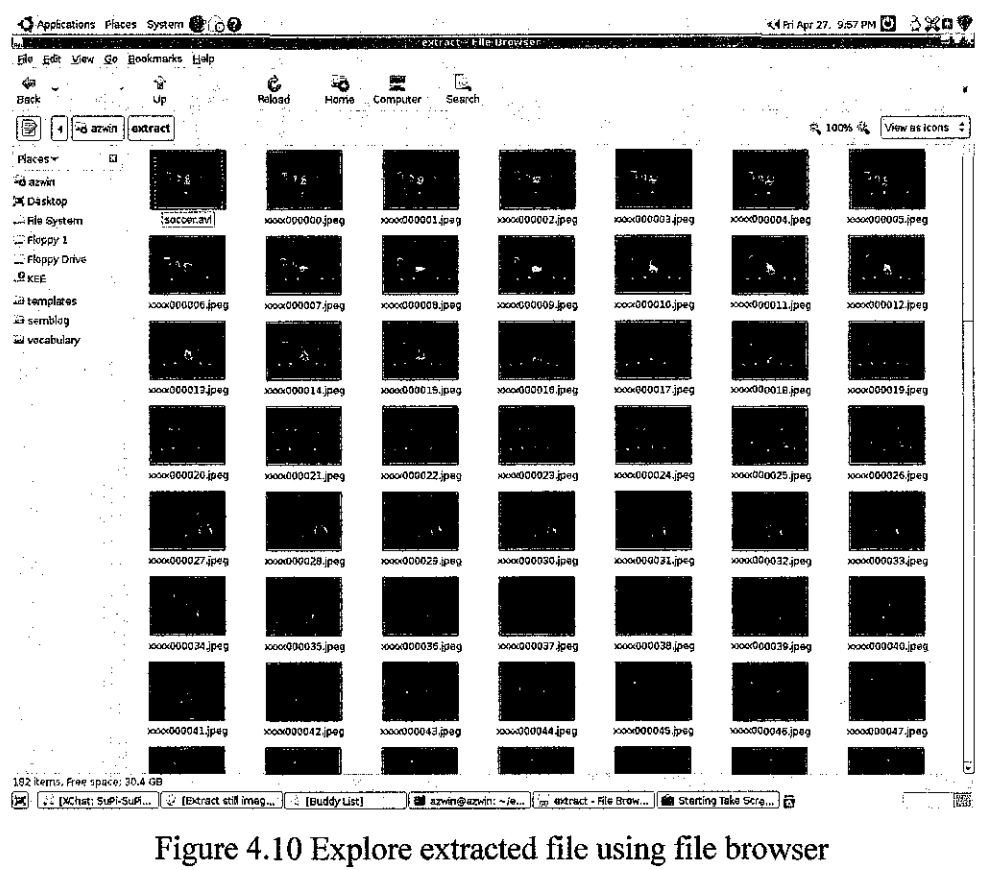

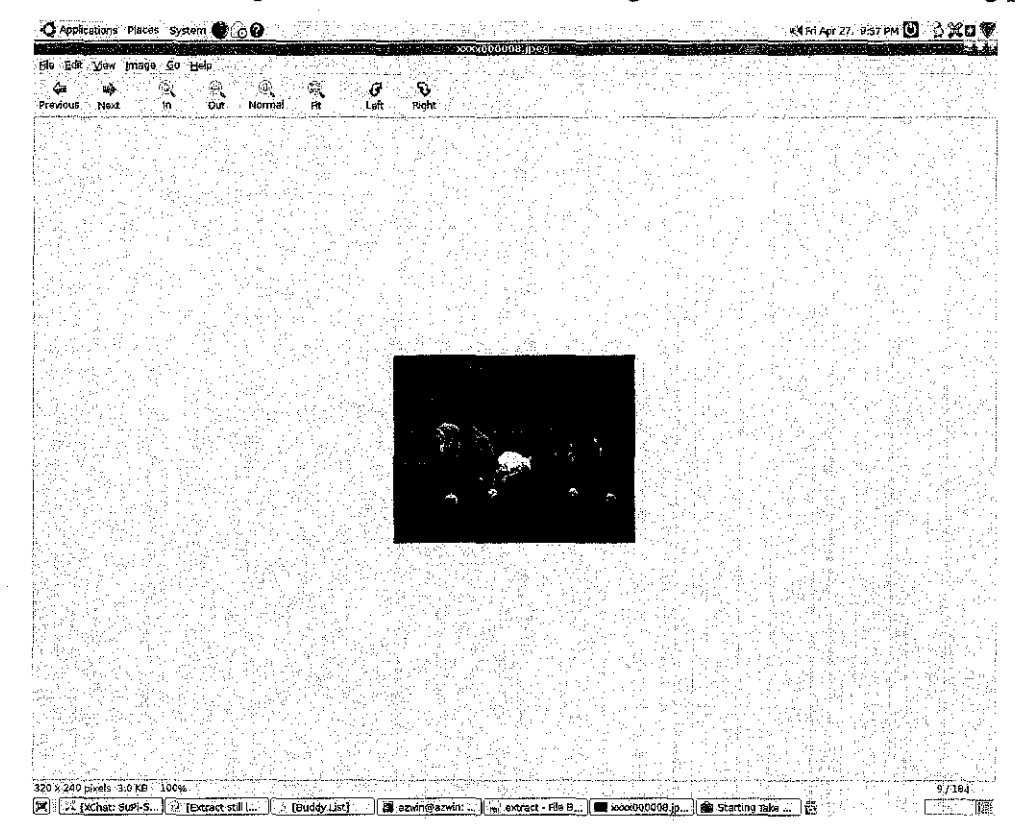

This figure below is the sample of one of the result that I get from the video extracting process.

Figure 4.11 Frame of extracted image

#### 4.2 Running Developer's Image Library

I have run the coding that I have created using Microsoft Virtual Studio 2005. Tthe codes that I have generated will accept the image as an input that the user declares. Then the program will take the image as input then apply the contrast filter. Below are my coding to apply the contrast filter to the images.

The Devil Code: #include <il.h> #include <ilu.h> #include <stdio.h>

```
int main(int argc, char **argv)
```
#### {

ILuint Imgid; ILenum Error;

```
\mathcal I We use the filename specified in the first argument of the command-line.
```

```
if (\arg c < 2) {
```

```
fprintf(stderr, "DeviL_test: DeviL simple command line application.\n"); 
fprintf(stderr, "Usage: DeviL_test <file> [output)\n"); 
fprintf(stderr, "Default output is test.tga\n"); 
return l;
```

```
}
```

```
// Check if the shared lib's version matches the executable's version.
if(iiGetlnteger(IL_ VERSION_NUM) < IL_ VERSION II 
        iluGetInteger(ILU_VERSION_NUM) < ILU_VERSION) {
        printf("DevIL version is different...exiting!\n");
        return 2; 
} 
// Initialize DevIL.
```
illnitO;

 $\mathcal U$  Generate the main image name to use. ilGenImages(1, &ImgId);

```
\prime\prime Bind this image name.
iiBindlmage(Imgld);
```

```
// Loads the image specified by File into the image named by ImgId.
if (!iiLoadlmage(argv[l])) { 
        printf("Could not open file...exiting.\n");
        return 3;
```
l

```
\mathcal I Display the image's dimensions to the end user.
printf("Width: %d Height: %d Depth: %d Bpp: %d\n",
   ilGetInteger(IL IMAGE_WIDTH),
   ilGetInteger(IL _IMAGE_ HEIGHT),
   ilGetInteger(IL IMAGE DEPTH),
   iiGetlnteger(IL_IMAGE_BITS_PER_PIXEL)); 
   ilnContrast(O.S);
```
 $II$  Enable this to let us overwrite the destination file if it already exists. iiEnahle(IL\_FILE \_OVERWRITE);

```
\mathcal I If argy<sup>[2]</sup> is present, we save to this filename, else we save to test.tga.
```

```
if (\text{arge} > 2)
```

```
i1Savelmage(argv[2));
```
else

```
iiSavelmage("test.tga");
```
// We're done with the image, so let's delete it.

```
iiDeletelmages(l, &lmgld);
```
// Simple Error detection loop that displays the Error to the user in a human-readable form. while  $((Error = ilGetError())$  {

```
printf("Error: %sin", iluErrorString(Error));
```

```
l
```

```
return 0;
```
}

## **4.3 MPICH2 Configurations**

## **4.3.1 Running MPICH2 Programs**

Here I get to the configuring the MPICH2. As I use Windows as platform for my project, MPICH2 offer Graphical User Interface to configure the software. There are two methods. The first is on a dual processor machine. The second is across a network by specifying the IP addresses. Across a network is typically slow due to communication times. But I choose to use to use the MPICH2 across the network because these really show the purpose of my projects. Below are the steps to show the configurations:

## ACROSS A NETWORK

- 1. To run without passwords several steps are required (mpich2-doc-windev.pdf). *DOMAIN* Administrative rights are required.
	- a. On each node execute: "spmd -register spn"
	- b. All jobs must be submitted with the -delegate command.
- 2. Copy the executable to each machine. This should be in the same directory structure as the MASTER node. For example, "C:\bspaul\helmholtz.mpi".
- 3. The Windows Firewall must be adjusted to allow MPICH2 to run.
	- a. Bring up the Windows Firewall from the Control Panel.
	- b. From the Exceptions Tab, select "Add Program" and make sure "C:\mpich2\bin\smpd.exe" and "C:\mpich2\bin\mpiexec.exe" are on the list.
	- c. From "Add Program" add the executable to the exceptions. N.B. If the Windows Security alert appears then make sure the executable has been added.
- 4. Log on to each machine you want to run on. This is not required, but prevents anyone else logging on and using those machines.
- 5. Run the program from a command prompt from the MASTER node by typing: "mpiexec -hosts X hostname.l.com hostname.2.com hostname.X.com"  $X$  is the number of hosts being used and hostname.X.com are the names of the machines running one. Verification can be made by checking the Windows Task Manager of each machine to verify they are at 100%.

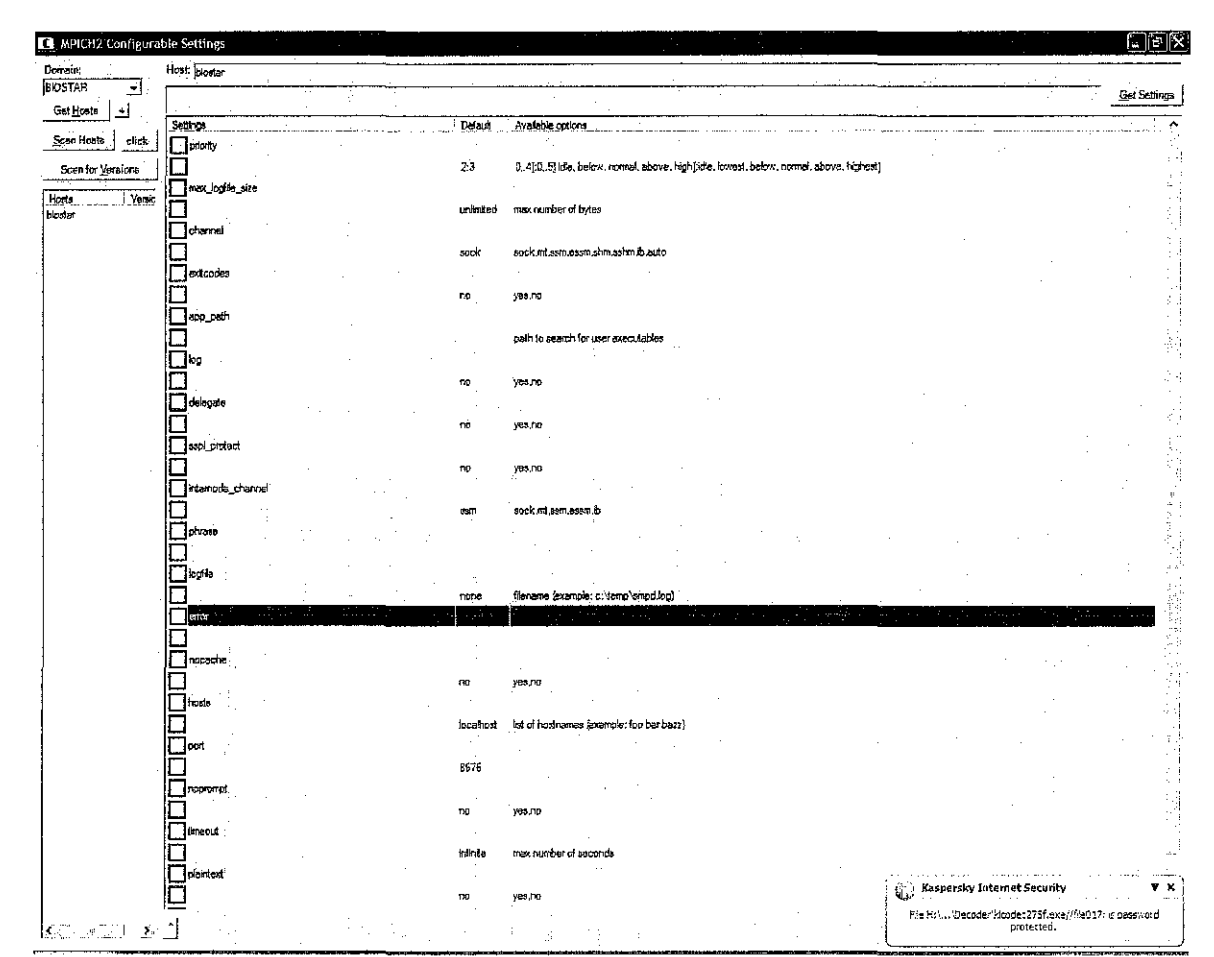

**Images ofMPICH2 Graphical User Interface** 

Figure 4.3.1.1 Configuring the MPICH2

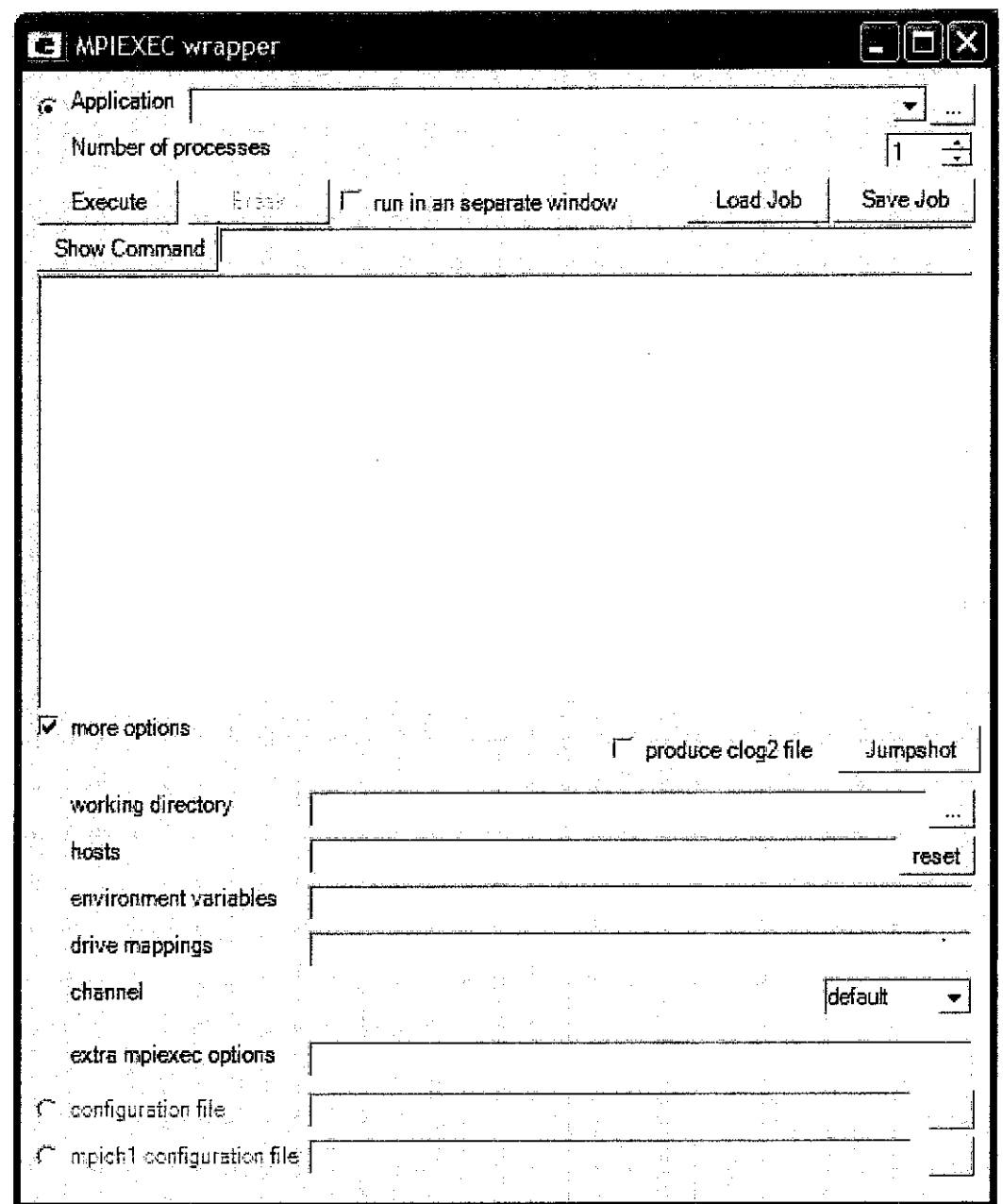

Figure 4.3.1.2 Gui of the Mpiexec.exe

### **4.4 Image Joiner**

After I get the result form the MPICH2 (after apply contrast filter) I need to join the image to make it back to video format. I have decided to use the Open Video Joiner. It can join image to form it back to video. Main purpose of the tool is to make slideshow of image. But, it also can form a video in AVI format and even MPEG. It accepts the use of codec like DIVX and Xvid to form the video. Because f the codec, it also can set the video setting. It can set the resolution and bitrates. It also can join back the sound of the video. Below are the images samples of the tool.

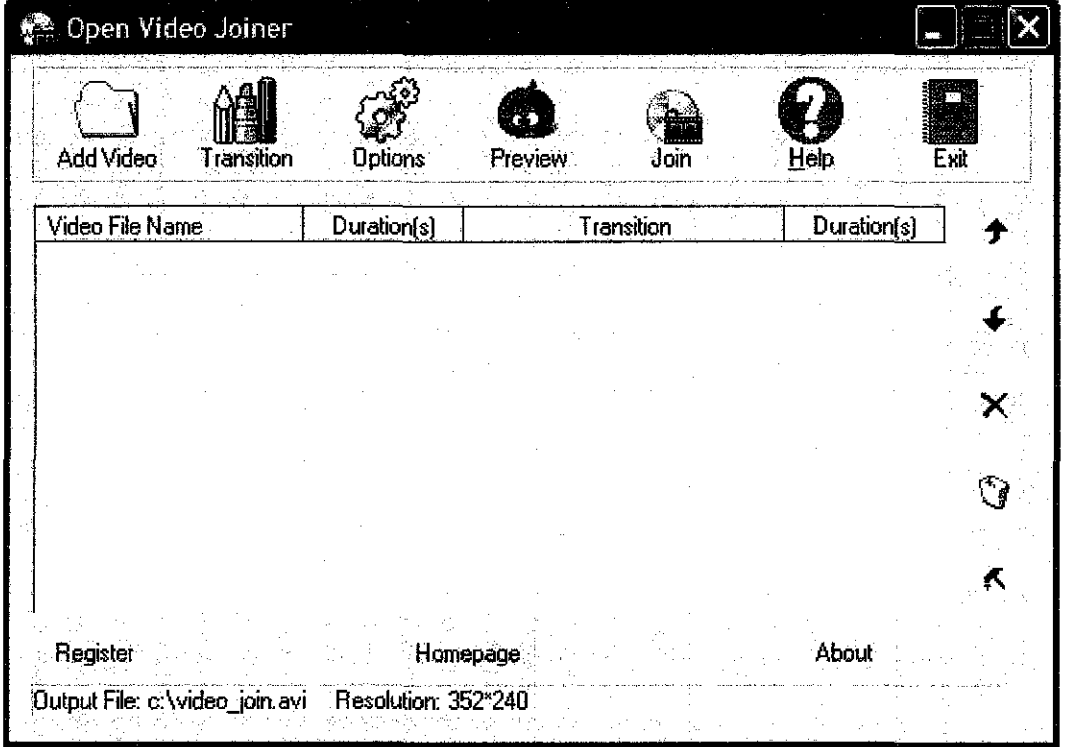

1. Click the Add Video button, select the video files.

2. Click the Options button to change the output file name, frame rate, frame size, resize mode, audio compressor and video compressor.

To change each transition and the transition duration, click the Transition button or rightclick an item in the list.

To view each clip, doubleclick an item in the list, Window Media Player will play it automatically.

To preview the transition effect and the output video sequence, click the Preview button. The duration of each clip is limited in 10 seconds for your preview the output quickly.

3. At last click the Join button to Join all video files.

#### 5.0 **Conclusion**

As the conclusion we can conclude that the implementation of video enhancement using grid computing can be very hard and challenging. We must understand the architecture thoroughly before we can apply the program. There is already a lot of software for video enhancement. But, it is not many that are compatible with the grid computing.

The research must not only been done to the tools that is stated above, it must cover more than one tools, this is to make sure that the chosen tools is the best and suitable for the projects. That is why we need a lot of time in the research part. As for this paper, there is some of the future work that I would like to explore in the near future. I certainly would like to do more study on the configuration of the MPICH and the architecture. I must also do more research in the coding about the software of video enhancement that I am going to develop. I have to make sure that the software is compatible with the grid computing architecture. I must do more study because what I only discuss these report are in general but not in depth. To make this project a success, I must do a Jot of research before I proceed with the development.

## **References**

- 1. http://dret.net/glossary/avi
- 2. http://en.wikipedia.org/wiki/Grid\_computing
- 3. http://en.wikipedia.org/wiki/Message Passing Interface
- 4. http://en.wikipedia.org/wiki/MPICH
- 5. http://en.wikipedia.org/wiki/Fault-tolerant\_design
- 6. http://icl.cs.utk.edu/news\_pub/submissions/Scalable-ft-euro-pvmmpi-2006.pdf
- 7. http://faydoc.tripod.com/formats/avi.htm
- 8. http://www.videohelp.com/
- 9. http://linux.about.com/library/cmd/blcmdll\_ImageMagick.htm